## **GIGASET zurücksetzen**

Sollte man der Basisstation eine andere PIN als die 0000 gegeben haben und diese vergessen haben, kann man sie, wie im folgenden Link beschrieben, zurücksetzen

```
System Reset Basis und Mobilteil
Reset der Basisstation: (Systemcode)
Basisstation ausstecken.
Den Knopf, der zur Anmeldung eines neuen Handgerätes gedrückt werden muss,
jetzt drücken.
Den Knopf gedrückt halten und die Station wieder einstecken.
Den Knopf ca. 30 Sekunden oder etwas länger halten.
Jetzt sollte die Basisstation wieder auf die Werkseinstellungen gesetzt
sein.
Der Systemcode ist jetzt wieder "0000"
Reset des Mobilteils: (PIN-Code)
Menü aufrufen
Telefonsperre auswählen (kann je nach Typ des Telefons variieren, hier muss
man einfach ein wenig rumprobieren!!)
Jetzt wird zur Eingabe der PIN aufgefordert
Folgende PIN eingeben "R * # R"
OK drücken
Jetzt sollte das Mobilteil wieder auf die Werkseinstellungen gesetzt sein.
Der PIN-Code ist jetzt wieder "0000" und auch das Telefonbuch ist weg!
Reset 1000s,2000s:
Speichertaste ("->")
"8"
"R"
\mathbf{u} \star \mathbf{u}Kurzwahltaste (obere mittlere Taste)
Wahlwiederholungstaste ("->->")
"8"
Speichertaste ("->")
```

```
Reset 1020,1030,2020,2030,3020,2025 (Systemreset):
"F" (bei SinusGeräten 44i etc => "M")
"7"
"5"
"3"
"0"
"8"
```
## **Mobilteil zurücksetzten**

- 1. Mobilteil ausschalten (rote Hörertaste lange drücken)
- 2. Am ausgeschalteten Gerät die Ziffern 147 gleichzeitig drücken und gedrückt halten, gleichzeitig über den roten Knopf das Gerät einschalten.
- 3. Loslassen→Display zeigt "Service"
- 4. Die Nummer4685463 eingeben →Display zeigt "Mobilteil zurückgesetzt"

## **Quellen**

- <http://mitglied.multimania.de/sgigaset/Pin0000.htm>
- <http://forum.gigaset.com/posts/list/15278.page>

From: <https://wiki.da-checka.de/> - **PSwiki**

Permanent link: **[https://wiki.da-checka.de/doku.php/wiki/tipps\\_und\\_tricks/gigset\\_zuruecksetzen](https://wiki.da-checka.de/doku.php/wiki/tipps_und_tricks/gigset_zuruecksetzen)**

Last update: **2013/05/22 09:32**

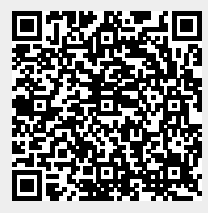